## EQUIPO DE LABORATORIO DIDÁCTICO

## "Excelencia en la experimentación científica"

## **RB. 1.1 CONTROL DE UNA SALIDA DIGITAL CON TIEMPO.**

© PROSERQUISA DE C.V. - Todos los Derechos Reservados

## GUIA DEL ALUMNO

Tel.: (503) 2273-2018 Fax: (503) 2273-4770 gerencia@proserquisa.net

Reparto y Calle Los Héroes No. 26-A,<br>San Salvador, El Salvador, Centroamérica

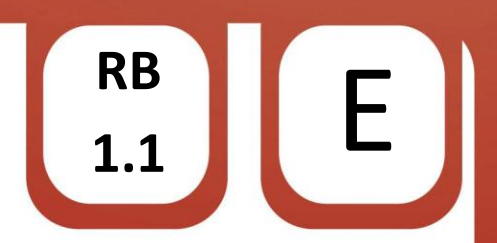

- RB 1.1 Control de una salida digital con tiempo.
- 1. Salida digital controlada con tiempo.

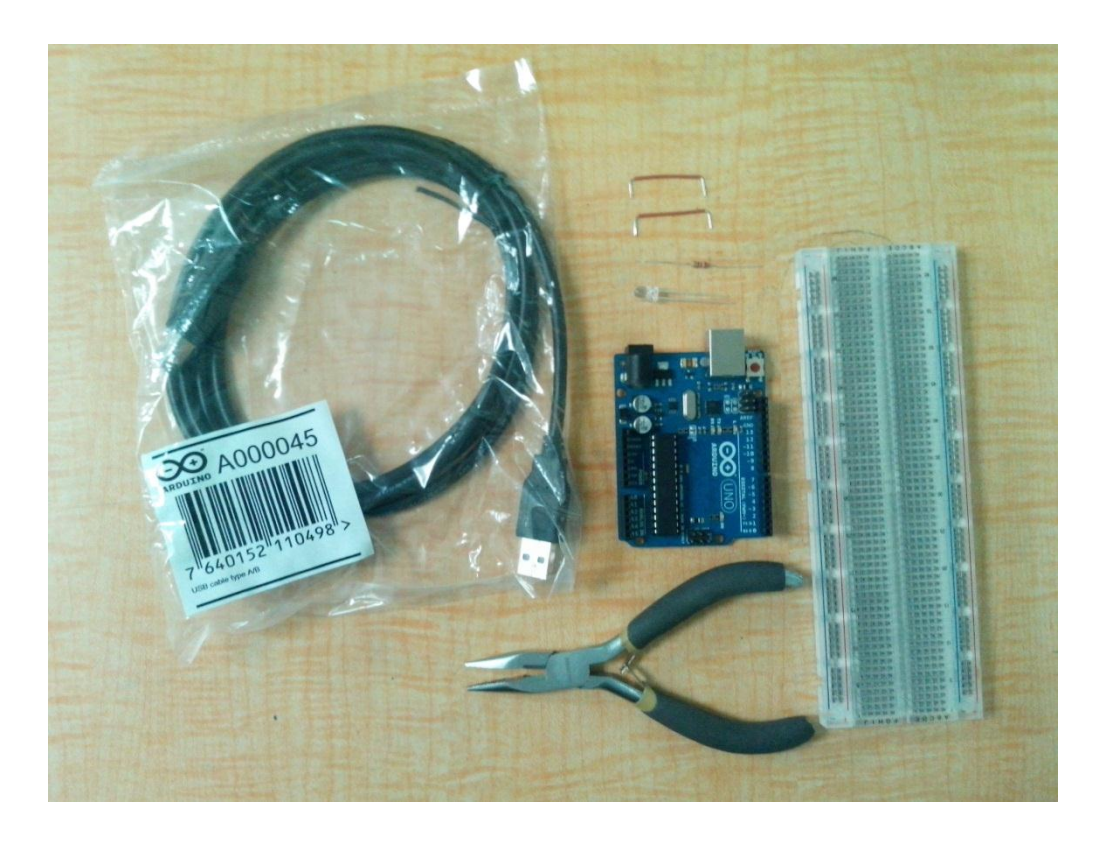

2. Objetivos.

Aprender a utilizar las salidas digitales del ARDUINO.

Observar como las salidas se ven afectadas de acuerdo a la programación.

3. Materiales.

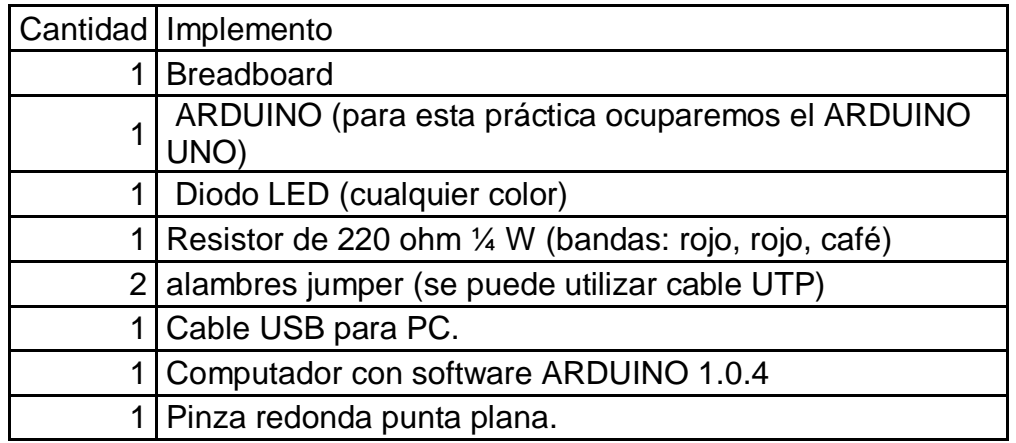

© PROSERQUISA DE C.V. - Todos los Derechos Reservados

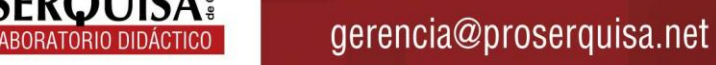

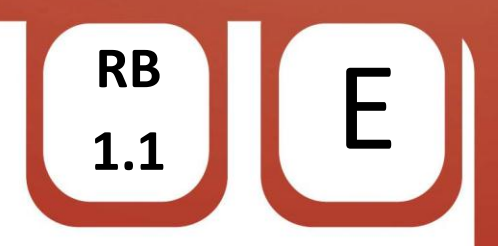

- 4. Instrucciones.
- $\checkmark$  Con ayuda de su pinza coloque en la breadboard el resistor.
- $\checkmark$  Nuevamente con ayuda de la pinza colocar el diodo LED, positivo en una patita de la resistencia y el negativo se conectara a tierra. (el positivo del LED es la patita más larga).
- $\checkmark$  Conectar mediante un alambre jumper la patita sola de la resistencia a la salida digital 8 del ARDUINO.
- $\checkmark$  Conectar por medio del otro jumper el negativo del LED a la salida GND o tierra del ARDUINO. (hasta obtener un resultado como el de la imagen).

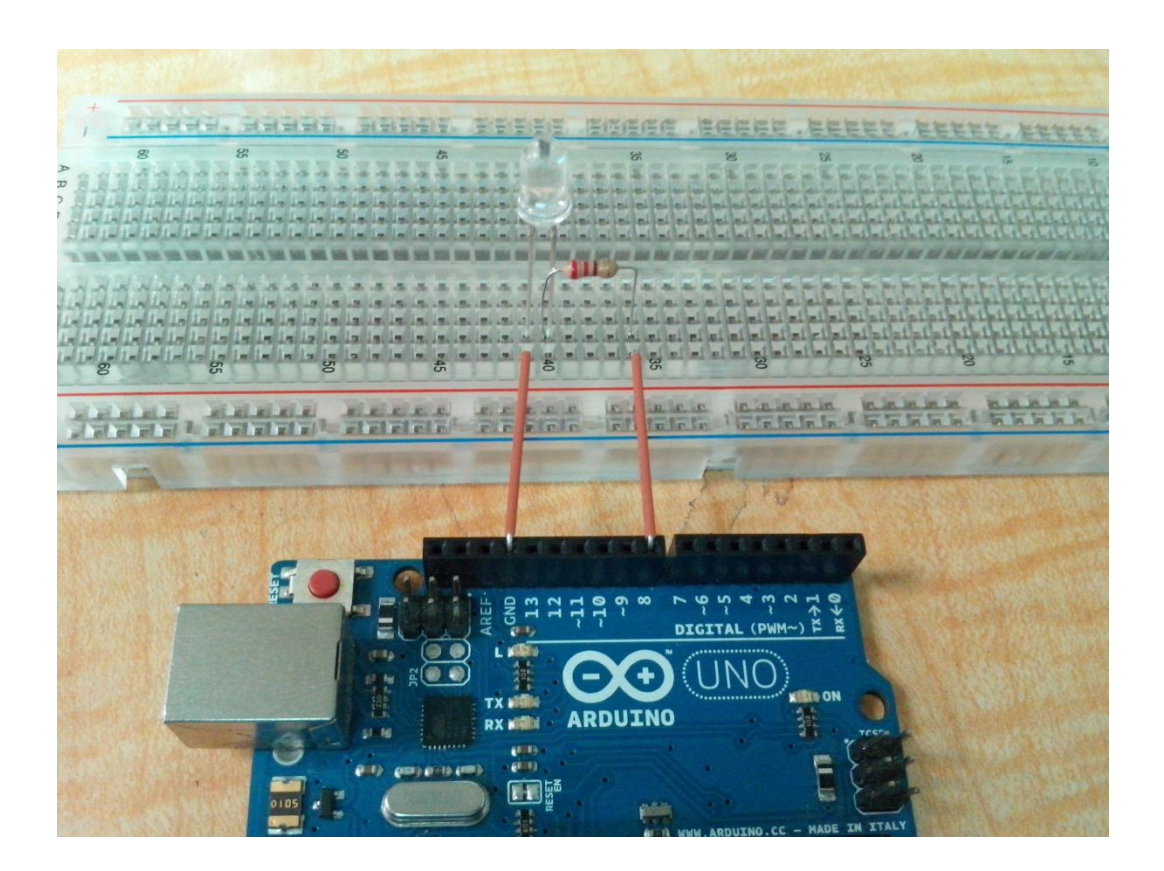

- $\checkmark$  Conectar el ARDUINO al computador por medio del cable USB.
- $\checkmark$  Abrir el software ARDUINO 1.0.4
- $\checkmark$  Dar clic en herramientas > Tarjeta > Y selecciona tu modelo de ARDUINO (en nuestro caso ARDUINO UNO)

© PROSERQUISA DE C.V. - Todos los Derechos Reservados

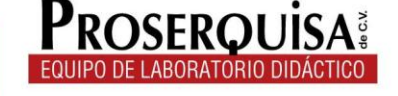

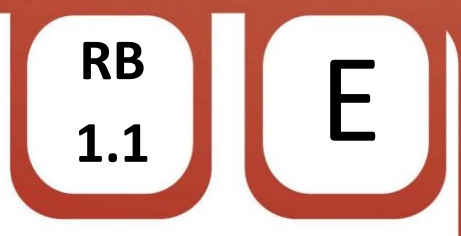

✓ Escribir el còdigo de ejemplo, ignorando lo escrito después de // ya que esto son notas de utilidad para quien lea el código

```
int led = 8;
                             //Asigna el nombre "led" al pin 8
void \text{setup}( ) {
 pinMode(led, OUTPUT); // Declara "led"(pin 8) como salida
\mathcal{E}// "loop" Significa bucle y significa
void loop()// que se repetira infinitamente
 digitalWrite(led, HIGH): // Escribe un estado alto o un 1 lógico en "led"
  delay(1000);
                            // Espera por mil milisegundos
 digitalWrite(led, LOW): // Apaga el "led" o escribe el estado bajo o un 0 lógico
                            // Espera mil milisegundos
 delay(1000);\}
```
- ← Cargar el código utilizando el botón cargar.
	- Cargar
- $\checkmark$  Observe los resultados.
- 5. Interrogantes.
- ← Describa lo que sucede con el LED
- √ Modifique el valor del primer delay o retraso cambiando 1000 por 100, cargue el código, observe y escriba que pasa
- √ Coloque de nuevo 1000 en el primer retraso y modifique el valor del segundo delay o retraso cambiando 1000 por 100, cargue el código, observe y escriba que ocurre
- Examplace el número 8 en la línea "int led =  $8$ " por un número 4, cargue el código, observe y escriba lo que sucede
- $\checkmark$  Mueva el jumper del pin 8 al pin 4 y describa lo sucedido

© PROSERQUISA DE C.V. - Todos los Derechos Reservados

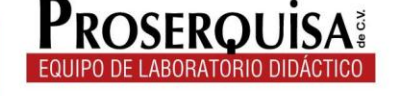

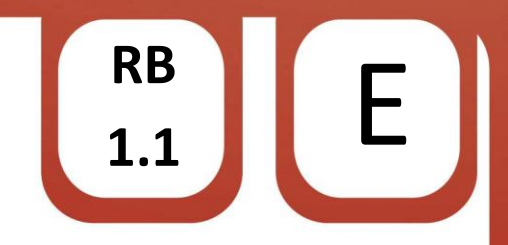

6. Conclusiones.

© PROSERQUISA DE C.V. - Todos los Derechos Reservados

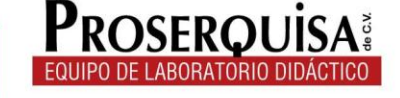

www.proserquisa.com

gerencia@proserquisa.net